## **COMPAQ**

# **Quick Installation Guide** Compaq Wireless LAN MultiPort W200

Document Part Number: 225839-005

**May 2002**

This guide provides information on installing and setting up the Wireless LAN MultiPort W200 as well as tips on solving common problems.

**Compaq CONFIDENTIAL—For Internal Use Only 14 May 2002 File: notice.fm**

© 2002 Compaq Information Technologies Group, L.P.

Compaq and the Compaq logo are trademarks of Compaq Information Technologies Group, L.P. in the U.S. and/or other countries.

Microsoft, Windows, and Windows NT are trademarks of Microsoft Corporation in the U.S. and/or other countries.

All other product names mentioned herein may be trademarks of their respective companies.

Compaq shall not be liable for technical or editorial errors or omissions contained herein. The information is provided "as is" without warranty of any kind and is subject to change without notice. The warranties for Compaq products are set forth in the express limited warranty statements accompanying such products. Nothing herein should be construed as constituting an additional warranty.

Quick Installation Guide Fifth Edition (May 2002) Document Part Number: 225839-005

**Compaq CONFIDENTIAL—For Internal Use Only 14 May 2002 File: notice.fm**

# **Contents**

#### **[1 Getting Started](#page-4-0)**

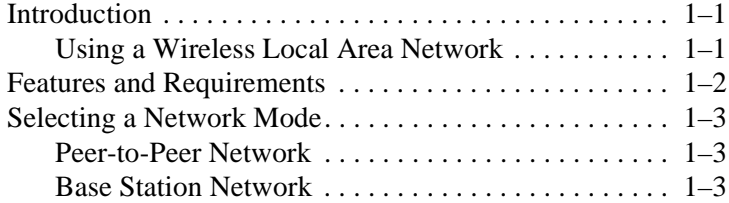

#### **[2 Installing Software & Hardware](#page-8-0)**

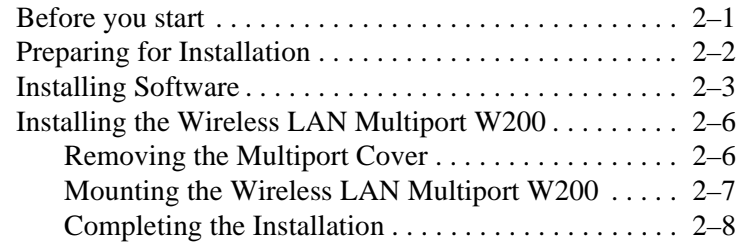

#### **[3 Using the Wireless LAN Multiport W200](#page-18-0)**

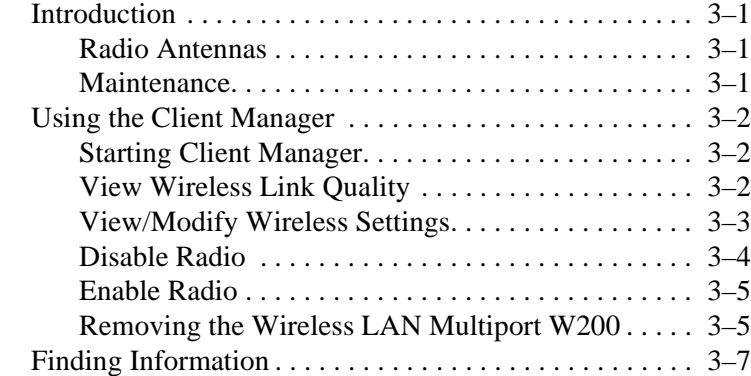

Quick Installation Guide **iii**

#### **[A Specifications](#page-26-0)**

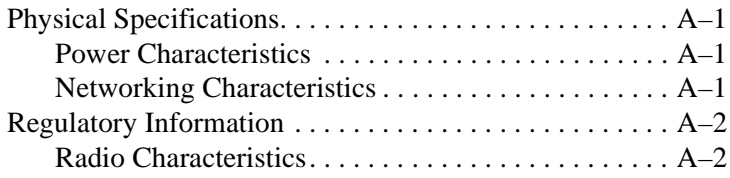

#### **[B Troubleshooting](#page-30-0)**

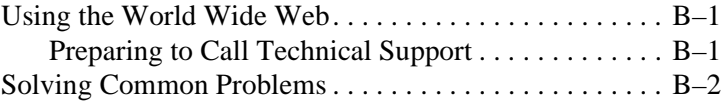

**iv** Quick Installation Guide

**Compaq CONFIDENTIAL—For Internal Use Only 14 May 2002 File: 255839-005TOC.fm**

# **Getting Started**

# <span id="page-4-1"></span><span id="page-4-0"></span>**Introduction**

The Compaq Wireless LAN MultiPort W200 allows you to access wireless Local Area Networks, share a local printer and files with others in your network, access the Internet, and roam about the office—wire-free.

This wireless Local Area Network solution is designed for both large and small businesses, and it is scalable so that you can add users and new network features as your networking needs grow.

## <span id="page-4-2"></span>**Using a Wireless Local Area Network**

This product is a Local Area Network (LAN) device. A LAN is two or more computers that are connected to each other in order to share files or common equipment such as a printer or a modem.

A wireless LAN provides the same functionality of a wired network, but it eliminates the need to install networking cables and other networking equipment. Not only is a wireless LAN easier to deploy, but it also allows for "roaming."

For example, when using a notebook computer with a Wireless LAN MultiPort W200, you can roam from a conference room to an office without being disconnected from the network.

Quick Installation Guide **1-1**

## <span id="page-5-0"></span>**Features and Requirements**

A wireless LAN includes the following features:

- Support for the IEEE 802.11b Standard
- 2.4-GHz band operation
- Network speeds up to 11 Mbps
- Wired Equivalent Privacy (WEP) encryption

To participate in a wireless LAN, you need the following items:

- Compaq Wireless LAN MultiPort W200
- Software CD containing application, drivers, software reference guide, and help file
- A computer with a MultiPort bay, a CD drive, and Microsoft Windows 98 SE, Windows 2000 Professional, or Windows XP Professional or Home Edition.

The Wireless LAN MultiPort W200 is WiFi (Wireless Fidelity) certified and will work with any other WiFi certified base station or wireless client adapter.

# <span id="page-6-3"></span><span id="page-6-0"></span>**Selecting a Network Mode**

A wireless LAN can be configured for two different modes of operation. While each method has its advantages, one may be better suited for your needs. Review the following configurations to determine which mode is best for you.

- ["Peer-to-Peer Network"](#page-6-1)
- ["Base Station Network"](#page-6-2)

## <span id="page-6-1"></span>**Peer-to-Peer Network**

Also called "ad hoc" network. This mode is the easiest to deploy and is ideal for small offices. As a user on this type of network, you are able to share files with other employees, print to a shared office printer, and access the Internet through a shared modem. However, with peer-to-peer networking your computer is only able to communicate with other wireless computers that are within range and in your wireless workgroup.

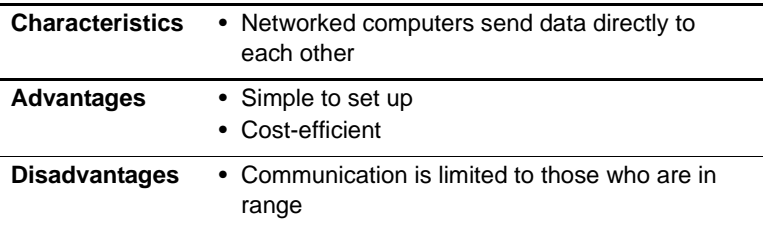

## <span id="page-6-2"></span>**Base Station Network**

Also called "infrastructure" network.The key difference between a wireless Base Station network and a peer-to-peer network is the addition of one extra element—the base station or access point. Additionally, the wireless Base Station can provide access to an existing wired LAN. This link allows computers on the infrastructure wireless LAN to access the other wired LAN's resources and tools, including Internet access, electronic mail delivery, file transfer, and printer sharing.

Quick Installation Guide **1-3**

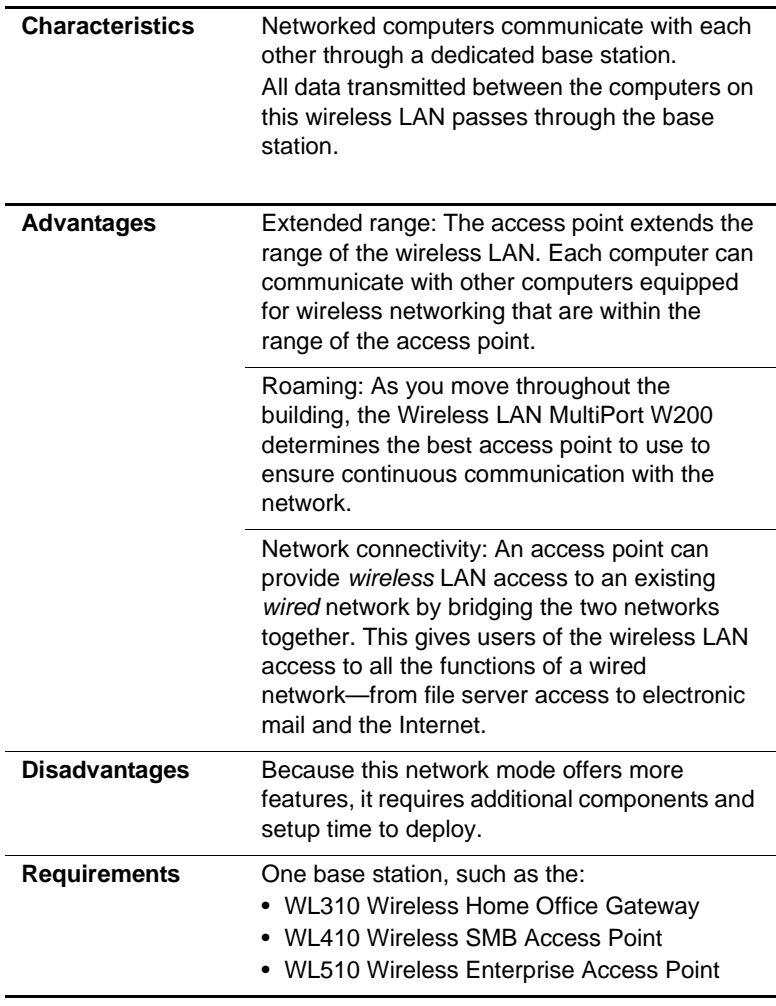

# <span id="page-8-0"></span>**Installing Software & Hardware**

# <span id="page-8-1"></span>**Before you start**

Read and follow these guidelines where applicable:

- **New Computers—Before installing the Wireless LAN** MultiPort W200, complete the system software setup process and ensure that your operating system is fully operational. Refer to the *Getting Started* guide included with your computer for instructions.
- **Existing Computers—If** you previously installed a wireless LAN device, such as a WL110 Wireless PC Card or WL215 Wireless USB Adapter, you must uninstall the wireless LAN drivers and software according to the device manufacturer's instructions.

# <span id="page-9-0"></span>**Preparing for Installation**

The Wireless LAN MultiPort W200 Software CD includes a wizard that will guide you through the installation and install the correct drivers and software for your computer.

To ensure a successful installation, follow these guidelines.

1. Ask your network administrator for the settings that apply in your wireless network.

Alternatively:

- ❏ Consult your peers for this information.
- ❏ Consult the documentation that came with your base station equipment for its default settings.
- 2. Install Software before Hardware (see [page 2-3\)](#page-10-0).
- 3. Turn off the computer and install the Wireless LAN MultiPort W200 (see [page 2-7](#page-14-0)).
- 4. Turn on the computer again and complete the system software setup process.

After completing the installation, refer to the Microsoft Windows operating system manual, included with your computer, for information on sharing network resources such as printers.

# <span id="page-10-0"></span>**Installing Software**

- 1. Turn on your computer.
- 2. Insert the Wireless LAN MultiPort W200 Software CD into the CD drive of your computer.

The CD-ROM will start automatically and display the screen pictured below.

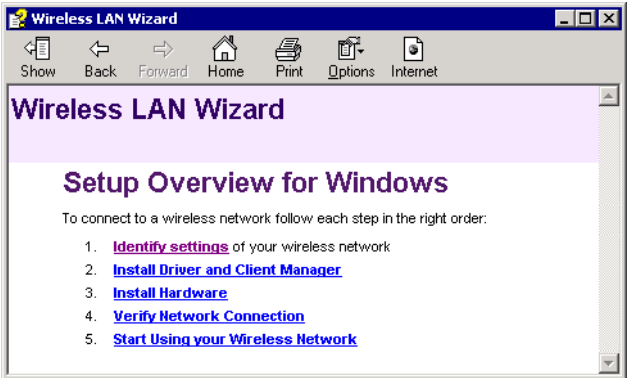

If the CD-ROM does not start automatically, consult the section ["Solving Common Problems" on page B-2.](#page-31-1)

✎ Some screens in the wizard look different for computers running Microsoft Windows XP Profesional or Home Edition. This is because the architecture of this operating system behaves differently when compared to Windows 98 SE or Windows 2000 Professional. If your computer runs Windows XP, skip steps 3 through 7 and continue with step 8 on [page 2-5.](#page-12-0)

3. Select "Identify Settings" (not applicable for Windows XP).

Follow the instructions on your screen and:

- ❏ Click the button "Next" to proceed to the next step.
- ❏ Click the button "Back" to return to the previous screen.

Quick Installation Guide **2-3**

4. Select the type of network to which you wish to connect your computer.

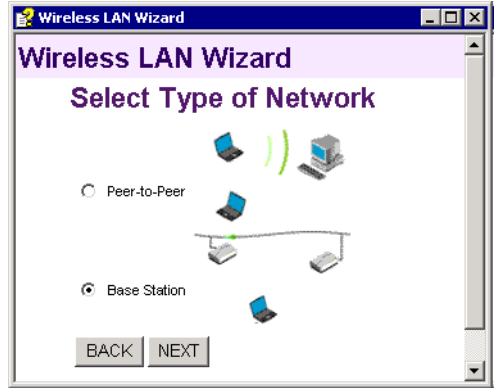

Consult the section ["Selecting a Network Mode" on page 1-3](#page-6-3) for more information.

5. Enter the name of your wireless network.

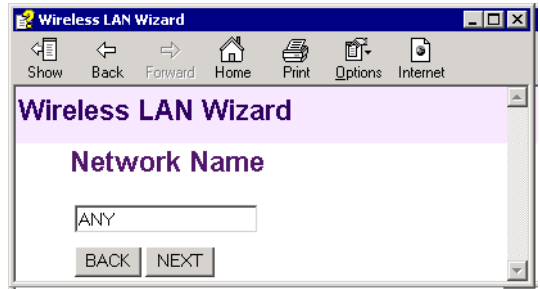

The Network Name is also referred to as Service Set Identification Designator (SSID).

6. Select the Security Settings

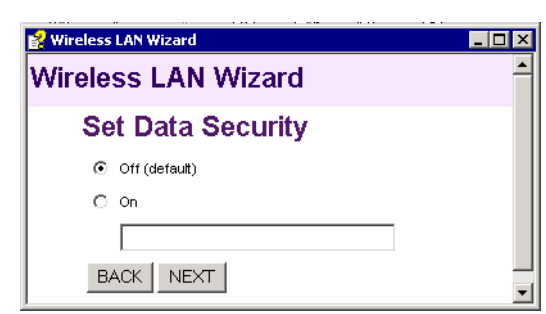

To secure your wireless communications, use this screen to enable data encryption and enter the Encryption Key. Your selection on this window must match the values of the Base Station or your peer-to-peer group partners. Valid values are:

- ❏ 5 or 13-digit alphanumeric keys
- ❏ 10 or 26-digit hexadecimal keys, preceded by 0x.

For more information about encryption keys, consult the electronic User's Guide provided on the CD-ROM

7. Click the "Next" button to return to the screen "Setup Overview for Windows".

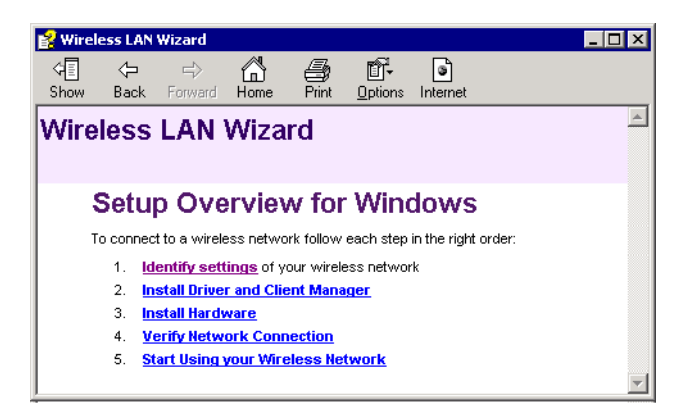

<span id="page-12-0"></span>8. Click the link "Install Driver & Client Manager".

Quick Installation Guide **2-5**

This will install the correct drivers for your computer and the Client Manager tool.

9. Now close the installation wizard and continue with ["Installing the Wireless LAN MultiPort W200" on page 2-7.](#page-14-0)

**2-6** Quick Installation Guide

# <span id="page-14-0"></span>**Installing the Wireless LAN MultiPort W200**

## <span id="page-14-1"></span>**Removing the Multiport Cover**

- 1. Turn off your computer.
- 2. Disconnect all external devices connected to the computer, including AC power. If you have a notebook computer, remove all battery pack(s) from the computer.
- 3. Perform the following steps according to your computer model.

**Notebook computers Desktop computers** 

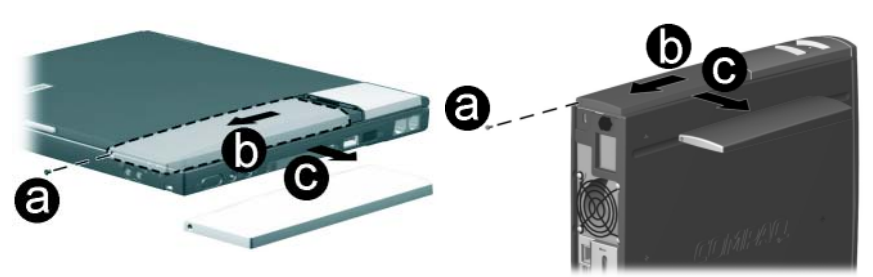

- a. Remove the Phillips screw securing the MultiPort cover to the computer.
- b. Slide the cover from its position:
	- For notebooks, slide toward the front of the computer.
	- For desktops, slide toward the back of the computer.
- c. Finally slide the cover to the right to remove it from your computer.

Save the cover so you can reinstall it on the computer if you choose to remove the Wireless LAN MultiPort W200 at a later date.

Quick Installation Guide **2-7**

### <span id="page-15-0"></span>**Mounting the Wireless LAN MultiPort W200**

Perform the following steps according to your computer model.

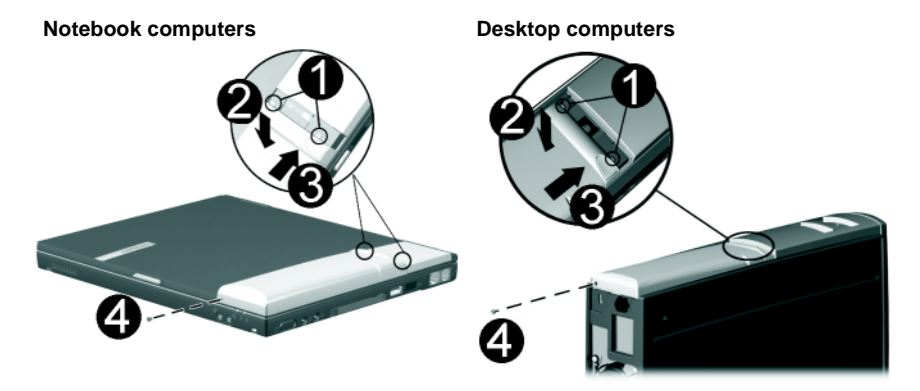

- 1. Place the module in the MultiPort bay, making sure to rest the tabs on the back of the module against the rear wall of the MultiPort bay.
- 2. Press down on the left rear corner of the Wireless LAN MultiPort W200.
- 3. Slide the Wireless LAN MultiPort W200 into position until the connectors are seated:
	- ❏ For notebooks, slide towards the back of the computer
	- ❏ For desktop models slide towards the front of the computer.

CAUTION: Do not slide the Wireless LAN MultiPort W200 any further than the length of the tabs on the back edge of the module. Doing so can damage the connectors inside the module and computer.

- 4. Install the Phillips screw to secure the Wireless LAN MultiPort W200 to the computer.
- 5. Reconnect all external devices, including AC power.

**2-8** Quick Installation Guide

**Compaq CONFIDENTIAL—For Internal Use Only 14 May 2002 File: CMPQ\_MM2.fm**

If you have a notebook computer, reinstall the battery pack(s).

6. Turn on the computer and continue with ["Completing the](#page-16-0) [Installation" on page 2-10.](#page-16-0)

### <span id="page-16-0"></span>**Completing the Installation**

When you turn on your computer, the Windows operating system will find a new USB device and start the "New Hardware Wizard". Allow it to guide you through the driver installation process.

If you are using a notebook computer and Windows does not find the device, press **Fn+F2** to turn on the Wireless LAN MultiPort W<sub>200</sub>

A steady green Power LED on the Wireless LAN MultiPort W200 indicates the module is properly connected to your computer and that it is operational.

If the LED is not green, consult the section ["Troubleshooting" on](#page-30-3) [page B-1](#page-30-3).

**2-10** Quick Installation Guide

**Compaq CONFIDENTIAL—For Internal Use Only 14 May 2002 File: CMPQ\_MM2.fm**

# **Using the Wireless LAN MultiPort W200**

# <span id="page-18-1"></span><span id="page-18-0"></span>**Introduction**

This chapter provides general information on how to use your Compaq Wireless LAN MultiPort W200.

It also shows you how to use the Client Manager tool to:

- [View Wireless Link Quality](#page-19-2)
- [View/Modify Wireless Settings](#page-20-0)
- Disable/Enable the Wireless LAN MultiPort W200 radio

## <span id="page-18-2"></span>**Radio Antennas**

The built-in radio and antennas of your Wireless LAN MultiPort W200 perform best in an open environment with as few obstacles as possible. To achieve the maximum range for wireless communications, do not cover the Wireless LAN MultiPort W200 device with any objects.

## <span id="page-18-3"></span>**Maintenance**

To clean the Wireless LAN MultiPort W200, gently wipe it with a soft (damp) cloth. To avoid damage to the Wireless LAN MultiPort W200 do not use abrasive materials, or rinse the device with liquids.

Quick Installation Guide **3-1**

# <span id="page-19-0"></span>**Using the Client Manager**

You can use the Client Manager to:

- Verify the quality of your wireless connection to the network.
- View/Modify the settings of your wireless connection.
- Disable the radio of the Wireless LAN MultiPort W200

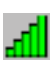

The Client Manager icon resides in the "System Tray" of your Windows task bar at the right-bottom side of your screen.

- Click the icon once with your **left** mouse button to retrieve a more detailed status overview.
- Click the icon once with your **right** mouse button to display a menu with more options.

## <span id="page-19-1"></span>**Starting Client Manager**

The Client Manager will start automatically every time you power up your computer.

If your Client Manager icon is not visible:

- 1. Click the button from the Windows task bar.
- 2. Select **Programs**, and then select the **Compaq Wireless LAN** program group.
- 3. Next select Client Manager to start the program.

## <span id="page-19-2"></span>**View Wireless Link Quality**

The Client Manager icon indicates the wireless link quality of your network connection.

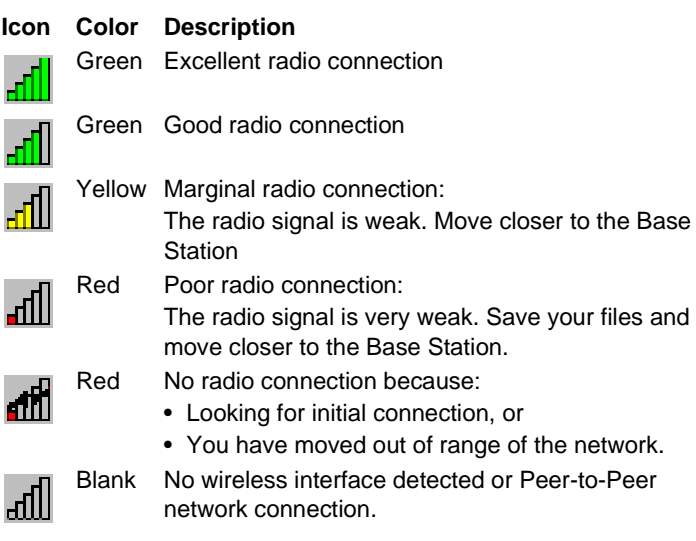

## <span id="page-20-0"></span>**View/Modify Wireless Settings**

- ✎ Some screens in the Client Manager look different for computers running Microsoft Windows XP Professional Edition or Windows XP Home Edition. This is because the architecture of this operating system behaves differently when compared to Windows 98 SE or Windows 2000 Professional.
	- 1. Right-click on the Client Manager icon.
	- 2. From the menu, select **Configuration Profile** and select:
		- ❏ **Add/Edit Profile** to add a new profile or to modify an existing profile.
		- ❏ **One of the existing profiles** (if present) to select another profile without viewing or modifying the settings. Note: This option is not available for computers running Windows XP Professional Edition or Home Edition.

Quick Installation Guide **3-3**

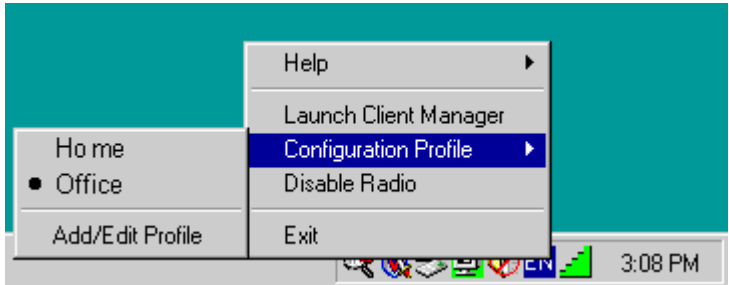

Alternatively you can change the Wireless LAN MultiPort W200 settings via the Control Panel:

- 1. Click the **B**start button from the Windows task bar.
- 2. In the Control Panel window, double-click the **Wireless Network** icon.
- 3. (Optional) Change the parameters you would like to modify, and click:
	- ❏ the **OK** button to confirm your changes, or
	- ❏ the **Cancel** button to ignore your modifications.

#### <span id="page-21-0"></span>**Disable Radio**

Local safety regulations may restrict the use of wireless equipment in specific locations. For example on-board of a plane or in a hospital environment.

If such regulations require you to switch off radio equipment:

- 1. Right-click the Client Manager icon on your task bar.
- 2. Select Disable Radio to disable your Wireless LAN MultiPort W<sub>200</sub>

CAUTION: When you disable the radio you will lose your connection to the network. Before you disable the radio, make sure you have closed all files and network applications (such as E-mail).

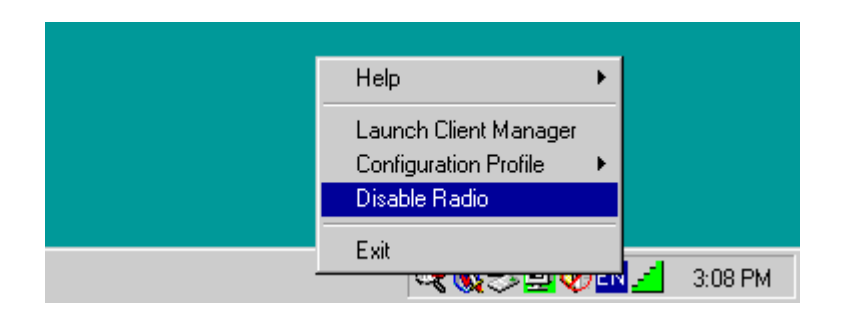

### <span id="page-22-0"></span>**Enable Radio**

To enable the radio again:

- 1. Right-click the Client Manager icon on your task bar.
- 2. Select Enable Radio to activate your Wireless LAN MultiPort W200.

## <span id="page-22-1"></span>**Removing the Wireless LAN MultiPort W200**

If you do not need the wireless connectivity of your Wireless LAN MultiPort W200, you can disconnect and remove the Wireless LAN MultiPort W200.

CAUTION: When you remove the Wireless LAN MultiPort W200 you will lose your connection to the network. Before you remove the Wireless LAN MultiPort W200, make sure you have closed all files and network applications (such as E-mail).

Before you start, turn off the computer, disconnect all external cables (including AC power), and remove all battery packs.

Quick Installation Guide **3-5**

See the following illustrations and perform the following steps according to your computer model.

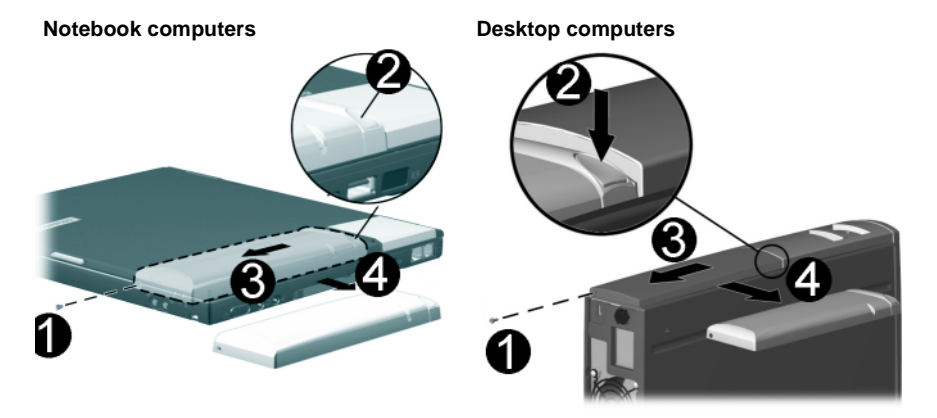

- 1. Remove the Phillips screw securing the Wireless LAN MultiPort W200 to the computer.
- 2. Press the Wireless LAN MultiPort W200 release button.
- 3. Slide the Wireless LAN MultiPort W200 from its position:
	- ❏ For notebooks, slide toward the front of the computer.
	- ❏ For desktops, slide toward the back of the computer.
- 4. Slide the Wireless LAN MultiPort W200 to the right to remove it.

Do not slide the Wireless LAN MultiPort W200 any further than the length of the tabs on the back of the module. Doing so can damage the connectors inside the module and computer.

5. Reinstall the MultiPort cover and secure it to the computer using the Phillips screw.

**3-6** Quick Installation Guide

**Compaq CONFIDENTIAL—For Internal Use Only 14 May 2002 File: CMPQ\_MM3.fm**

# <span id="page-24-0"></span>**Finding Information**

For more information than contained in this Quick Installation Guide, please consult one of the following options:

- The Compaq Wireless LAN on-line help system:
	- a. Right-click the Client Manager icon on your task bar.
	- b. Select Help Contents
- *http://www.compaq.com/products/wireless* for frequently asked questions (FAQ's) and Software Updates.
- The Compaq Wireless LAN MultiPort W200 User's Guide provided on the CD-ROM.
- The Microsoft Windows operating system manual, included with your computer, for information on sharing network resources such as printers.

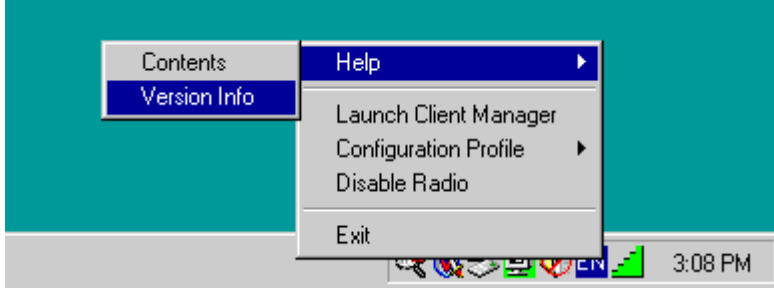

**3-8** Quick Installation Guide

**Compaq CONFIDENTIAL—For Internal Use Only 14 May 2002 File: CMPQ\_MM3.fm**

# **Specifications**

# <span id="page-26-1"></span><span id="page-26-0"></span>**Physical Specifications**

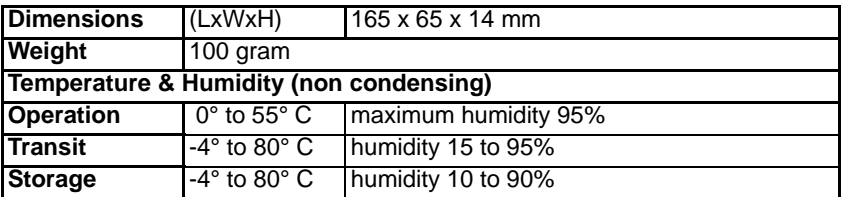

### <span id="page-26-2"></span>**Power Characteristics**

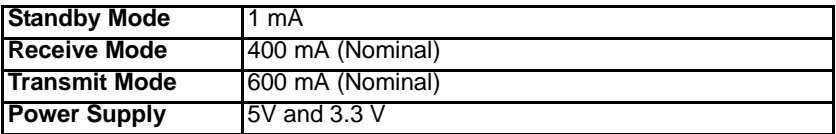

## <span id="page-26-3"></span>**Networking Characteristics**

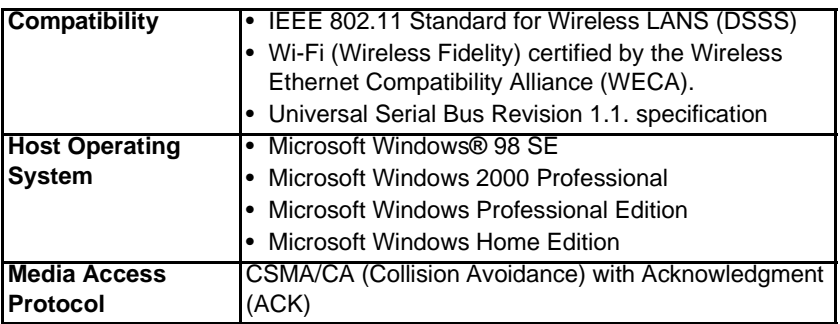

Quick Installation Guide **A-1**

# <span id="page-27-0"></span>**Regulatory Information**

Wireless communication is often subject to local radio regulations. Although wireless networking products have been designed for operation in the license-free 2.4 GHz band, local radio regulations may impose a number of limitations to the use of wireless communication equipment.

Refer to the flyer "Information to the User" for more regulatory information that may apply in your country.

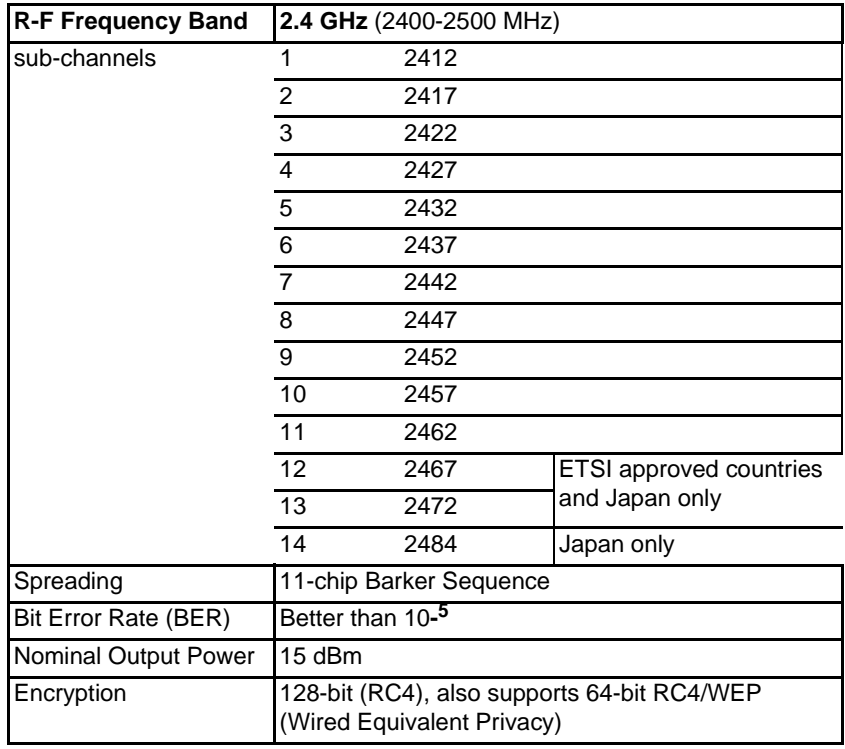

## <span id="page-27-1"></span>**Radio Characteristics**

**A-2** Quick Installation Guide

**Compaq CONFIDENTIAL—For Internal Use Only 14 May 2002 File: CMPQ\_MM\_A.fm**

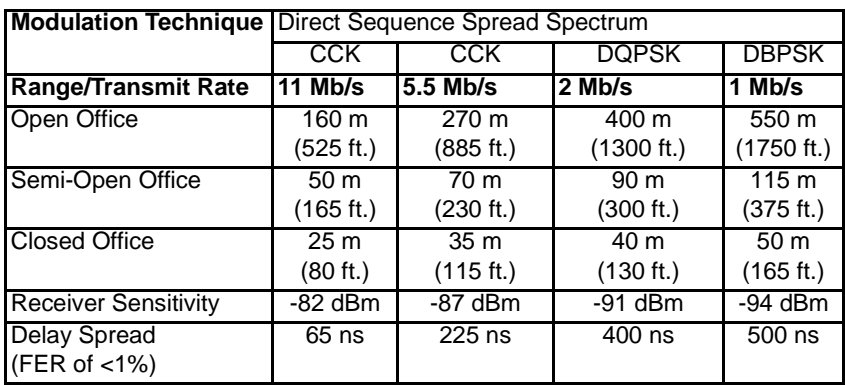

The range of the wireless signal is related to the Transmit Rate of the wireless communication. Communications at lower Transmit Rates will travel larger distances.

- The range of your wireless devices can be affected when the antennas are placed near metal surfaces and solid high-density materials.
- Range is also impacted due to "obstacles" in the signal path of the radio that may either absorb or reflect the radio signal.

The listed range values listed are typical distances as measured at the Compaq laboratories. These values may provide a rule of thumb for indoor installations, and may vary according to the actual radio conditions at the location where the product will be installed.

- In Open Office environments, antennas can "see" each other, i.e. there are no physical obstructions between them.
- In Semi-open Office environments, work space is divided by shoulder-height, hollow wall elements; antennas are at desktop level.
- In Closed Office environments, work space is separated by floor-to-ceiling brick walls.

Quick Installation Guide **A-3**

**A-4** Quick Installation Guide

**Compaq CONFIDENTIAL—For Internal Use Only 14 May 2002 File: CMPQ\_MM\_A.fm**

# <span id="page-30-3"></span>**Troubleshooting**

# <span id="page-30-1"></span><span id="page-30-0"></span>**Using the World Wide Web**

Support services are available on the Internet through the Compaq support forum. You can either browse the postings as a guest, or register as a user and submit your own questions. Compaq responds to questions within one business day.

To access the Compaq support forum, go to the Compaq Web site at http://www.compaq.com.

## <span id="page-30-2"></span>**Preparing to Call Technical Support**

If you cannot solve a problem using the troubleshooting tips in this section, you may need to call technical support. To receive the fastest possible solution when you call, run the computer's diagnostic utility. Refer to your computer documentation for information on running diagnostics. Refer to the *Worldwide Telephone Numbers* guide included with the computer for information about contacting a Compaq authorized dealer, reseller, or service provider. Have the following information available before calling Compaq:

- Compaq Wireless LAN MultiPort W200 serial number and model name and number
- Applicable error messages
- Add-on options
- Operating system
- Third-party hardware or software
- Detailed questions
- Technical Support Registration number, if you have previously called Compaq Technical Support for assistance with your product (this number is assigned to you the first time you call Technical Support)

## <span id="page-31-1"></span><span id="page-31-0"></span>**Solving Common Problems**

The following table lists possible problems and the recommended solutions.

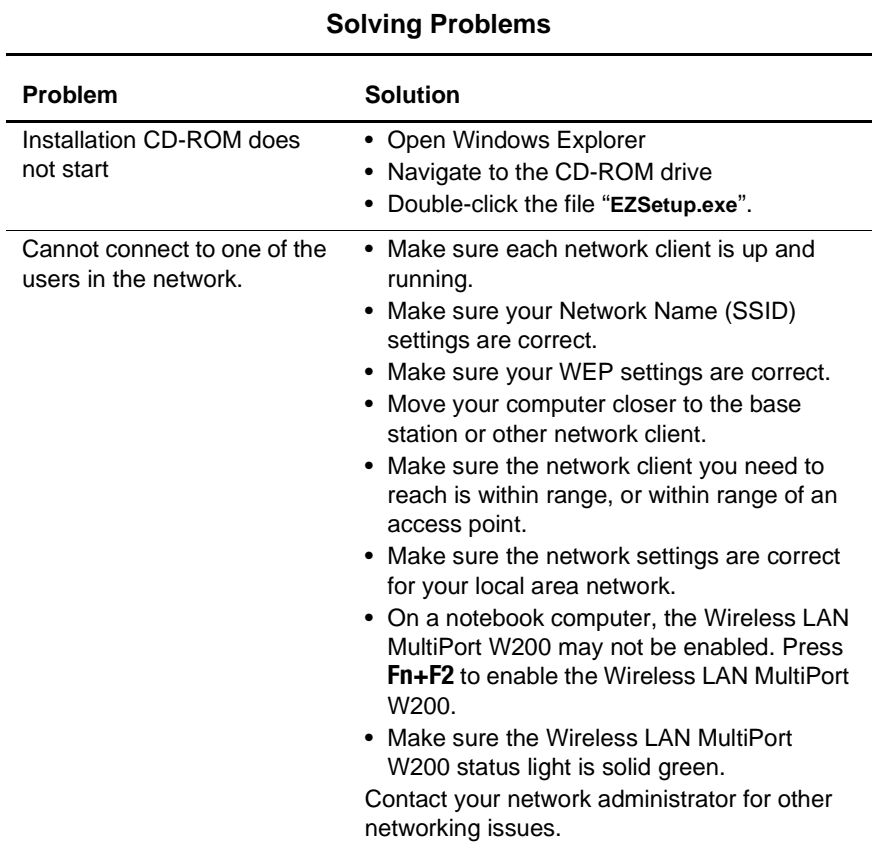

**B-2** Quick Installation Guide

**Compaq CONFIDENTIAL—For Internal Use Only 14 May 2002 File: CMPQ\_MM\_B.fm**

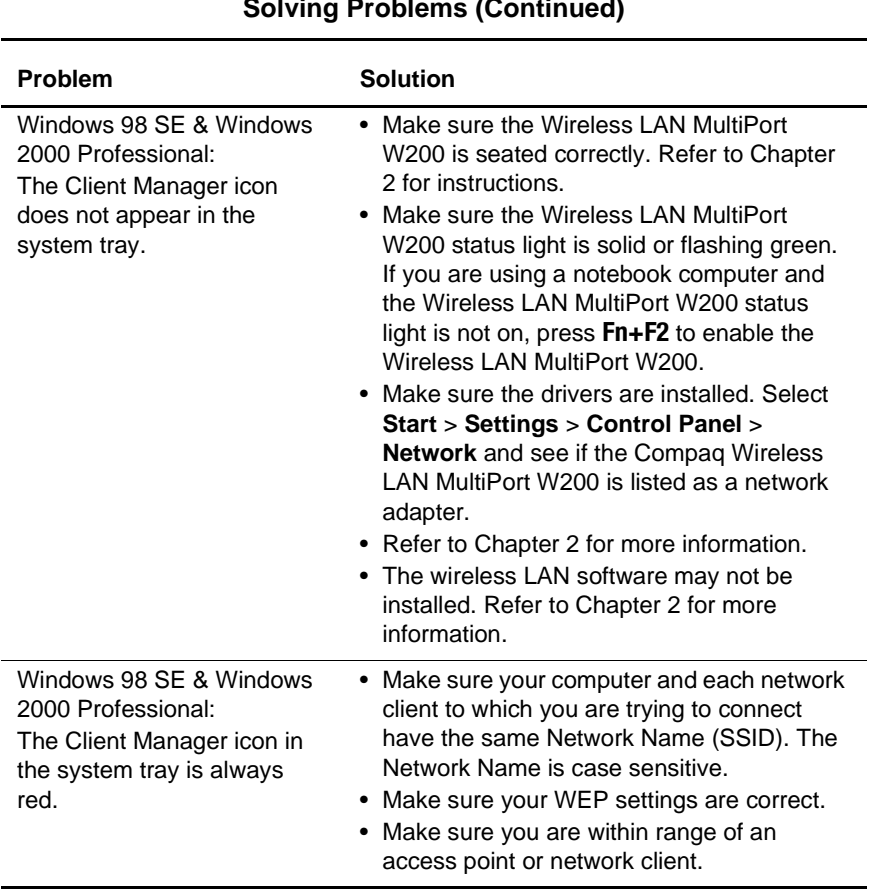

**Solving Problems (Continued)**

For more information consult the Compaq Wireless LAN MultiPort W200 User's Guide provided on the CD-ROM.